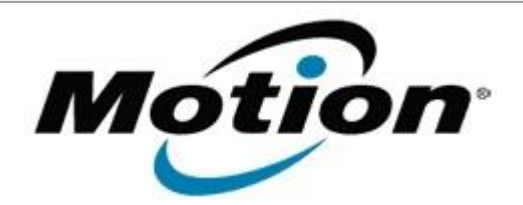

# Motion Computing Software Release Note

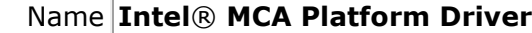

File Name **MCAPD\_Setup312.zip**

Release Date August 29, 2012

This Version Intel<sup>®</sup> MCA 3.1.2

Replaces Version All previous versions

Intended Users **Motion Computing C5, F5, C5v, F5v, C5t, and F5t users**

Intended Product Motion Computing C5, F5, C5v, F5t, C5t, and F5t Tablet PCs ONLY

File Size  $58$  MB

Supported | Windows 7, all versions.<br>Operating System | Windows 7, all versions.

**Fixes in this Release**

- Fix default camera handler memory leak when using the auto-save feature.
- Fix issue when using the default handler for a button press to ensure it's always opened as the topmost window.
- Fix RFID LED operation.

**Known Issues and Limitations**

- The Guest user account does not have sufficient privilege to access the devices.
- IntelHealthcareService will not startup automatically after system restart if no unicast non-administrative network adaptor is enabled.
- Writing to RFID tags of size >256 bits fails randomly for specific tags.
- There is an incompatibility between the Intel provided camera plug-in and DivX version 5.1. To work around this issue, please uninstall DivX version 5.1.

Note: Some versions of Nero may install DivX 5.1.

- On rare occasions, KeyPressAction fails to send the string back correctly when given a string with repeating characters. This issue is intermittent.
- On rare occasions, button handlers do not release devices when the MCA application terminates.

## **Installation and Configuration Instructions**

### **To install the Intel**® **MCA software perform the following steps**:

- 1. Download the Intel® MCA software and save it to a directory of your choice.
- 2. Unzip the file to a location on your local drive.
- 3. Double-click on the installer (MCAPD\_Setup312.exe) and follow the prompts.

## **Licensing**

Refer to your applicable end-user licensing agreement for usage terms.